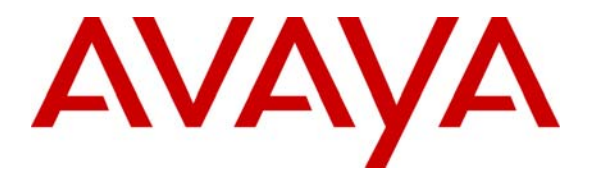

**Avaya Solution & Interoperability Test Lab** 

### **Application Notes for ASC Marathon Evolution Call Recording Solution with Avaya Communication Manager – Issue 1.0**

### **Abstract**

These Application Notes describe the configuration steps required for ASC Marathon Evolution to successfully interoperate with Avaya Communication Manager 2.2.

Marathon Evolution is a Call Recording solution able to capture audio from Communication Manager using a variety of integration mechanisms.

Marathon Evolution uses Computer Telephony Integration (CTI) to extract call event information and supports passive trunk tapping and active station side recording.

An Avaya S8300 Media Server within an Avaya G350 Media Gateway running Avaya Communication Manager 2.2 was used as the hosting PBX. Features and functionality were validated and performance testing was conducted to verify operation under light load.

Information in these Application Notes has been obtained through compliance testing and additional technical discussions. Testing was conducted via the Developer*Connection* Program at the Avaya Solution and Interoperability Test Lab.

## **1. Introduction**

These Application Notes describe the compliance-tested configuration using an ASC Marathon Evolution call recorder, an ASC CTI-Controller server, and an Avaya Communication Manager system.

Marathon Evolution supports passive trunk tapping as well as active station-side recording.

The solution as tested is shown below.

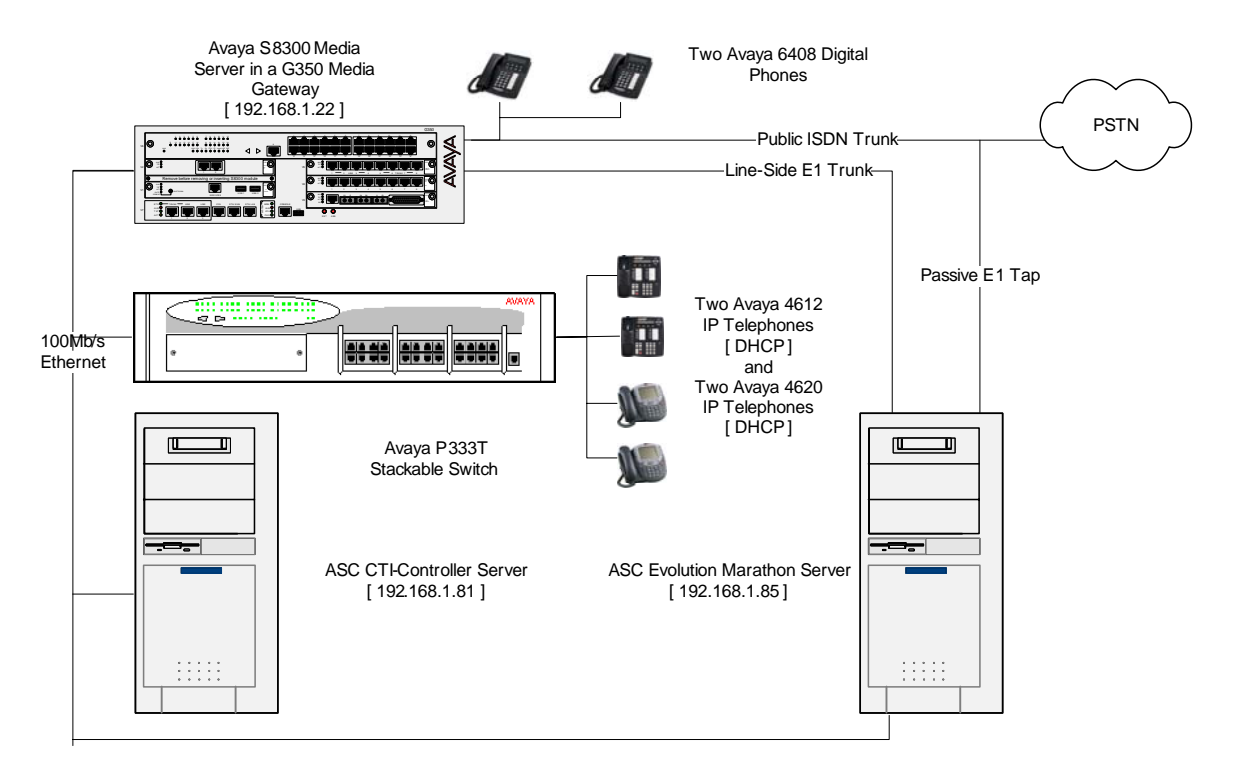

**Figure 1: Tested Avaya Communication Manager System with ASC Marathon Evolution Server and ASC CTI-Controller Server** 

## **2. Equipment and Software Validated**

The tested configuration is detailed below.

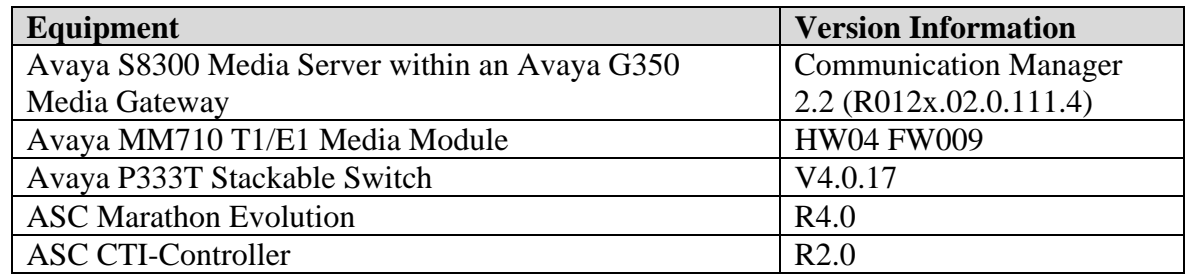

### **3. Configure Avaya Communication Manager**

Different features of Communication Manager need to be configured for the two recording modes to be tested. Please refer to the Administration Guide for Communication Manager for further details – Avaya Document 555-233-506 [1]. The specific options are detailed below.

### **3.1. Configure the CTI Link**

Regardless of the mode of audio recording, a CTI link is required to provide call details for each recording. Since ASC provides a version of Avaya Computer Telephony within their CTI-Controller server, it is only necessary to define a CTI link. This requires that the co-resident DLG feature of Communication Manager be enabled as well as Computer Telephony Adjunct Links as shown:

Display System-Parameters Customer-Options (only the relevant page is shown) OPTIONAL FEATURES

| Abbreviated Dialing Enhanced List? y     | Audible Message Waiting? y                                            |  |
|------------------------------------------|-----------------------------------------------------------------------|--|
| Access Security Gateway (ASG)? n         | Authorization Codes? n                                                |  |
|                                          | Analog Trunk Incoming Call ID? n Backup Cluster Automatic Takeover? n |  |
| A/D Grp/Sys List Dialing Start at 01? n  | CAS Branch? n                                                         |  |
| Answer Supervision by Call Classifier? n | CAS Main? n                                                           |  |
| ARS? y                                   | Change COR by FAC? y                                                  |  |
| ARS/AAR Partitioning? y                  | Computer Telephony Adjunct Links? y                                   |  |
| ARS/AAR Dialing without FAC? y           | Co-Res DEFINITY LAN Gateway? y                                        |  |
| ASAI Link Core Capabilities? n           | Cvg Of Calls Redirected Off-net? y                                    |  |
| ASAI Link Plus Capabilities? n           | DCS (Basic)? n                                                        |  |
| Async. Transfer Mode (ATM) PNC? n        | DCS Call Coverage? n                                                  |  |
| Async. Transfer Mode (ATM) Trunking? n   | DCS with Rerouting? n                                                 |  |
| ATM WAN Spare Processor? n               |                                                                       |  |
| ATMS? n                                  | Digital Loss Plan Modification? y                                     |  |
| Attendant Vectoring? n                   | DS1 MSP? n                                                            |  |
|                                          | DS1 Echo Cancellation? n                                              |  |
|                                          |                                                                       |  |

A CTI Link must be configured to provide the logical connection between Communication Manager and the external CTI Server. The **Type** field must be set to "ADJ-IP" for this configuration. The extension number must be valid in the dialplan of the PBX but is otherwise not important.

Display CTI-Link 1

```
 Switch name: ASC_Avaya - CTI LINK 
 CTI Link: 1 
Extension: 2999 
    Type: ADJ-IP 
 COR: 1 
    Name: Avaya CT Link 
FEATURE OPTIONS 
     Event Minimization? n Special Character for Restricted Number? n
```
The Node-Names form must be configured with the name and IP Address of the CTI-controller server as shown below:

Display Node-Names

|                        |                                  | Switch name: ASC_Avaya - NODE NAMES                                         |
|------------------------|----------------------------------|-----------------------------------------------------------------------------|
| Type<br>ΙP<br>IP<br>IP | Name<br>CTI.<br>default<br>procr | IP Address<br>192.168.1 .81<br>$0 \quad 0 \quad 0 \quad 0$<br>192.168.1 .22 |

The IP Services must be configured to enable the co-resident DLG option and to define a link to the CTI-Controller server as shown below:

Display IP Services

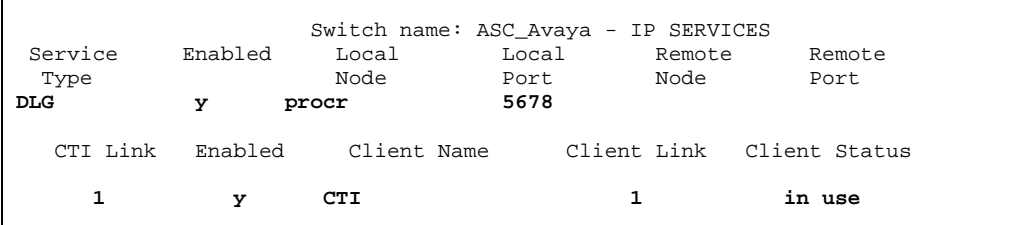

#### **3.2. Configure A Trunk To Be Used With Passive Monitoring**

No special configuration of the E1 trunk to allow passive monitoring is required. The details of the DS1, Signaling Group, and Trunk Group configuration are provided for information only and will vary based on customer needs. The tapped trunk was connected to a Euro-ISDN 30 service from British Telecom.

#### Display DS1 1v2

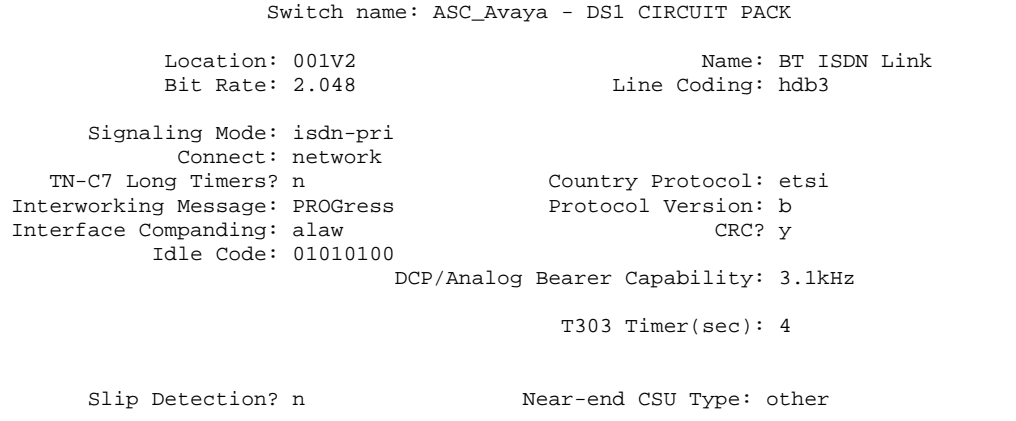

Display Signaling Group 91

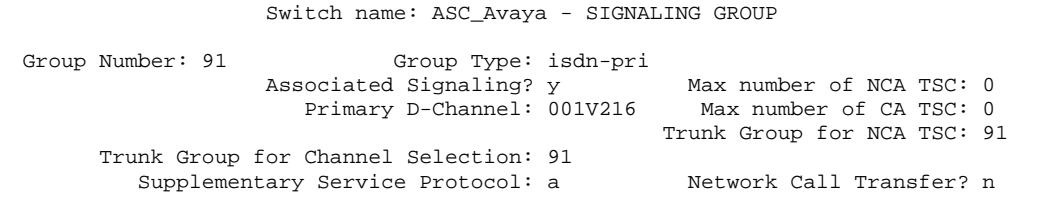

#### Display Trunk Group 91

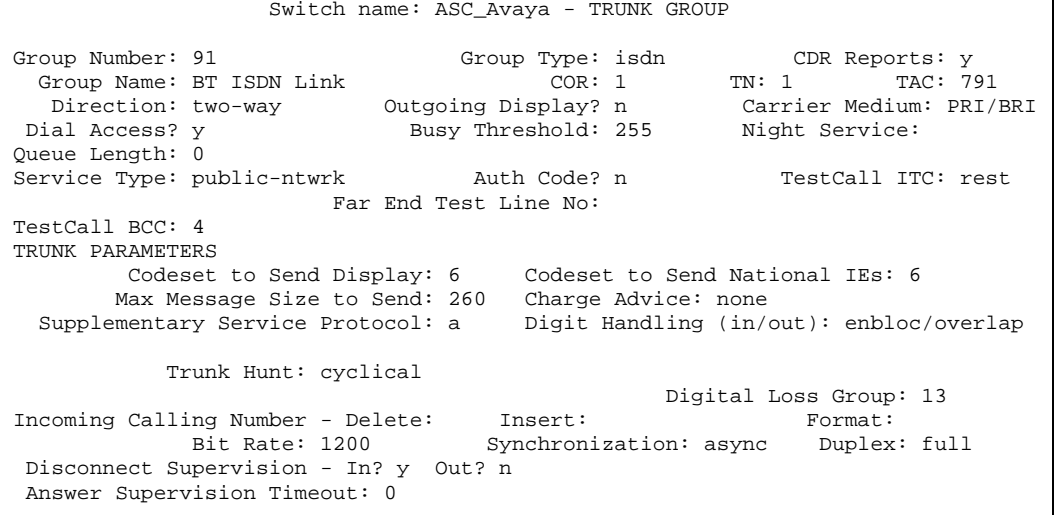

RF; Reviewed: SPOC 5/25/2005 Solution & Interoperability Test Lab Application Notes ©2005 Avaya Inc. All Rights Reserved.

TRUNK FEATURES ACA Assignment? n Measured: none Wideband Support? n Maintenance Tests? y<br>Data Restriction? n MCA-TSC Trunk Member: 1 NCA-TSC Trunk Member: 1 Send Name: y Send Calling Number: y Used for DCS? n Suppress # Outpulsing? n Format: public<br>itgoing Channel ID Encoding: preferred UUI IE Treatment: service-provider Outgoing Channel ID Encoding: preferred Replace Restricted Numbers? n Replace Unavailable Numbers? n Send Connected Number: y<br>Network Call Redirection: none 50 Method Number: y Hold/Unhold Notifications? y Send UUI IE? y Modify Tandem Calling Number? n Send UCID? n Send Codeset 6/7 LAI IE? y Ds1 Echo Cancellation? n US NI Delayed Calling Name Update? n SBS? n Network (Japan) Needs Connect Before Disconnect? n INCOMING CALL HANDLING TREATMENT Del Insert Per Call Night Feature Len Number CPN/BN Serv public-ntwrk 6 5474 4 10 TRUNK GROUP Administered Members (min/max): 1/30<br>GROUP MEMBER ASSIGNMENTS Total Administered Members: 30 Total Administered Members: 30 Port Code Sfx Name Night Sig Grp<br>11V201 MM710 91 1: 001V201 MM710 91 2: 001V202 MM710<br>3: 001V203 MM710 91 3: 001V203 MM710<br>4: 001V204 MM710 91 4: 001V204 MM710 91 5: 001V205 MM710 91 6: 001V206 MM710 7: 001V207 MM710<br>8: 001V208 MM710 91 8: 001V208 MM710<br>9: 001V209 MM710 91 91 9: 001V209 MM710<br>10: 001V210 MM710 91 10: 001V210 MM710 91<br>11: 001V211 MM710 91 11: 001V211 MM710 91<br>12: 001V212 MM710 91 12: 001V212 MM710 91<br>13: 001V213 MM710 91 91 13: 001V213 MM710 91 14: 001V214 MM710 91<br>15: 001V215 MM710 91 15: 001V215 MM710 91 TRUNK GROUP Administered Members (min/max): 1/30<br>GROUP MEMBER ASSIGNMENTS Total Administered Members: 30 Total Administered Members: 30 Port Code Sfx Name Night Sig Grp<br>11V217 MM710 91 16: 001V217 MM710<br>17: 001V218 MM710 91 17: 001V218 MM710<br>18: 001V219 MM710 91 18: 001V219 MM710 91 19: 001V220 MM710 91 20: 001V221 MM710 91 21: 001V222 MM710 91<br>22: 001V223 MM710 91 22: 001V223 MM710 23: 001V224 MM710 91<br>
24: 001V225 MM710 91 24: 001V225 MM710<br>25: 001V226 MM710 91 25: 001V226 MM710 91 26: 001V227 MM710 91<br>27: 001V228 MM710 91 91 27: 001V228 MM710<br>28: 001V229 MM710 91 28: 001V229 MM710<br>29: 001V230 MM710 91 29: 001V230 MM710 91 30: 001V231 MM710 91

RF; Reviewed: SPOC 5/25/2005 Solution & Interoperability Test Lab Application Notes ©2005 Avaya Inc. All Rights Reserved.

### **3.3. Configure the Active Line-Side E1 Trunk**

Station-Side monitoring is provided using a Line-Side E1 trunk. This configuration allows up to 30 virtual extensions to be configured with the real hardware being at the remote end of an E1 link. In this configuration, the far-end is the ASC Marathon Evolution server. This allows the ASC server to record audio streams by using CTI to Single-Step Conference one of these virtual extensions.

A Line-Side E1 trunk does not have an associated Signaling Group or Trunk Group, but is simply administered as a DS1 card and extensions.

The DS1 configuration and a single extension ( 2001 ) are shown below. For the testing, extensions 2001 through 2030 were configured with only the extension number and port being different for each virtual device:

```
Display DS1 1v3
```
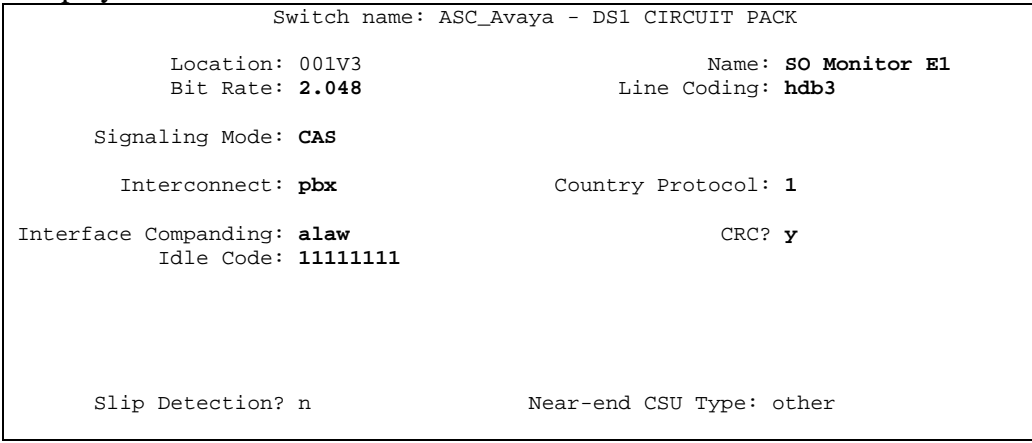

Display Station 2001

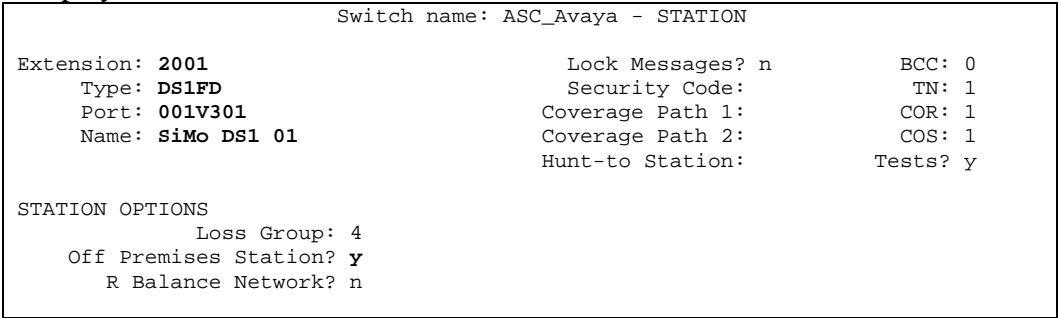

## **4. Configure the Avaya P333T Ethernet Switch**

No configuration of the P333T Ethernet Switch was required.

RF; Reviewed: SPOC 5/25/2005 Solution & Interoperability Test Lab Application Notes ©2005 Avaya Inc. All Rights Reserved.

# **5. Configure the ASC CTI-Controller Server**

This server consists of both an installed version of Avaya Computer Telephony and the ASC CTI-Controller software. The former is well defined in the Avaya documentation supplied with the server software. The latter operates as a slave process to the Marathon Evolution software. As such, it does not require any configuration.

# **6. Configure the ASC Marathon Evolution Server**

The Marathon Evolution Server is supplied pre-installed with a copy of the Marathon Evolution software and suitable defaults. A Web interface is used to configure the solution.

The default values chosen for the majority of the application mean that little configuration is required for the recorder to perform the bulk recording used in the integration testing. In production environments, additional configuration may be required, reflecting unique customer requirements.

For the integration testing, the first 30 recording channels were configured for Active Station-Side recording and the second 30 channels were configured for Passive Trunk-Side recording.

Please refer to ASC's website for additional information including Web-Based Installation Training [3].

### **6.1. Configure the Station-Side Recording Channels**

Channel 1 is shown in Figure 2 and Figure 3. Note that this is actually one screen, separated into two figures.

The "RecordStartMode" needs to be set to "HOST" meaning that the external CTI-Controller application is responsible for supplying event information indicating that a voice call should be recorded.

The input parameters "InputSource1" and "InputType1 must be configured correctly. A value of "PCM30" for InputSource1 identifies the physical E1 card to be used for recording. A value of "PRI\_ACTIVE\_TIMESLOT" for InputType1 means that the recorder is terminating an E1 trunk in an active fashion. The InputSource1 field must correspond to the timeslot for the channel. Hence for the example shown, which is channel 1, the value is also 1.

| <sup>2</sup> ASC DataManager-Portal - Microsoft Internet Explorer<br>$\Box \boxdot x$            |                      |                                          |                                                                                                    |                                                                                                    |                              |  |  |
|--------------------------------------------------------------------------------------------------|----------------------|------------------------------------------|----------------------------------------------------------------------------------------------------|----------------------------------------------------------------------------------------------------|------------------------------|--|--|
| Edit<br>View Favorites Tools<br>File<br>Help                                                     |                      |                                          |                                                                                                    |                                                                                                    |                              |  |  |
| $\circledcirc$ $\cdot$ $\boxtimes$ $\boxtimes$ $\circ$<br>$\bigcirc$ Back $\bigcirc$             |                      | Search Travorites (R)                    | Ġ<br>翮<br>-3                                                                                                    |                                                                                                    |                              |  |  |
| ᢊぅ<br>Address     http://192.168.1.85/ADM/index.php?language=656e5f4742<br>$Links$ <sup>33</sup> |                      |                                          |                                                                                                    |                                                                                                    |                              |  |  |
|                                                                                                  |                      | <b>ASC DataManager</b>                   |                                                                                                    |                                                                                                    |                              |  |  |
| <b>E ASC DataManager</b><br><b>D</b> <sup>2</sup> User Administrati                              |                      | <b>Channels</b>                          | A                                                                                                    | 閘<br>$\mathbb{G}$<br>自<br>B<br>圛<br>圂                                                                                                    |                              |  |  |
| <b>E</b> B: Configuration                                                                        | <b>State</b><br>OK   | <b>ChannelDescription</b><br>Channel 001 |                                                                                                    | <b>ChannellD</b><br>4Q91WW/1001                                                                                                    | $\hat{ }$                    |  |  |
| Bir System<br>Alarmnotification                                                                  | 0 <sub>K</sub><br>0K | Channel 002<br>Channel 003               |                                                                                                    | 4Q91WW1002<br>4Q91WW1003                                                                                                    |                              |  |  |
| <b>En</b> Channels                                                                               | OK                   | Channel 004                              |                                                                                                    | 4091WW1004                                                                                                    |                              |  |  |
| <b>DI</b> Rule based recor<br><b>EL</b> Recorder informa                                         | <b>OK</b>            | Channel 005                              |                                                                                                    | 4Q91WW1005                                                                                                    | ×                            |  |  |
| <b>El Bir Archive Client</b>                                                                     |                      | <b>Configuration of Channel 001</b>      |                                                                                                    |                                                                                                    |                              |  |  |
| <b>DET SDDM Client</b>                                                                           |                      | State   Name                             | <b>Description</b>                                                                                                    | Value(s) (De-/Select all)                                                                                                    |                              |  |  |
| <b>Diffilial Registry</b><br><b>DE</b> Versions                                                  |                      | RecordStartMode                          | Start recording by:                                                                                                    | HOST (External application)<br>۸<br>CONTINEOUS (Always recording.)<br>VOX (Signal level)<br>COR (Contact operation)<br>M                               | ⊽                            |  |  |
|                                                                                                  |                      | RecordStopMode                           | Stop recording by:                                                                                                    | $\mathcal{G}$ . (Use the triggers from recording start)<br>٠<br>HOST (External application)<br>Œ<br>VOX (Signal level)<br>M<br>COR (Contact operation) | ⊽                            |  |  |
|                                                                                                  |                      | StorageMode                              | Storage mode                                                                                                    | ি COMPLETE_CALL_INFO (Store when all call $\blacktriangleright$                                                                                        | ⊽                            |  |  |
|                                                                                                  |                      | VoxLevel                                 | Threshold value for sensitivity of signal detection. Range<br>from OdB (max sensitive) to 62dB (least sensitive).      | <b>জ</b> 20 dB                                                                                                    | MB<br>⊽                      |  |  |
|                                                                                                  |                      | Timespan_Until_Deletion                  | Time to keep a call in the database (YY:MM:DD:HH:mm).                                                                  | $\bigcirc$ 99:00:00:00:00                                                                                                    | ⊽                            |  |  |
|                                                                                                  |                      | CLIEnable                                | Enable CLI detection                                                                                                   | SI No                                                                                                    | $\overline{\mathbf{v}}$<br>M |  |  |
|                                                                                                  |                      | <b>DTMFEnable</b>                        | Enable DTMF detection                                                                                                  | ∕ချု Yes                                                                                                    | ⊽<br>M                       |  |  |
|                                                                                                  |                      | PreTrigger                               | PreTrigger to use by record start. [051]*100ms.                                                                        | $\sqrt[6]{20}$                                                                                                    | ⊽                            |  |  |
|                                                                                                  |                      | Compression                              | Compression to use for audio data                                                                                      | ADPCM_16 (16 kbps)                                                                                                    | ⊽<br>M                       |  |  |
|                                                                                                  |                      | VoxPostTime                              | Minimum duration for silence before recording stop in<br>conjunction with VOX trigger. 100ms+[01023]*100ms             | ষ্ঠা79                                                                                                    | ⊽                            |  |  |
|                                                                                                  |                      | VoxTimeMin                               | Minimum signal duration before recording start in<br>conjunction with VOX trigger.                                     | ີງ∣1000 ms                                                                                                    | ⊽<br>M                       |  |  |
|                                                                                                  |                      | IdlePostTime                             | Minimum duration for silence before recording stop in<br>conjunction with IDLE WORD trigger. 100ms+[01023]<br>$*100ms$ | ষী 49                                                                                                    | ⊽                            |  |  |
|                                                                                                  |                      | IdleTimeMin                              | Minimum signal duration before recording start in<br>conjunction with IDLE WORD trigger.                               | ষ্ঠ 500 ms                                                                                                    | $\overline{\mathbf{v}}$<br>M |  |  |
| $\leftarrow$ $\leftarrow$ $\leftarrow$ $\leftarrow$<br>▶                                         |                      |                                          | Check channel Check all<br>Reset Reset all                                                                             | <b>Save Configuration</b>                                                                                                    |                              |  |  |
|                                                                                                  |                      |                                          | ASC DataManager Copyright ASC telecom AG 2004. All rights reserved                                                     |                                                                                                    | Version 1.03.04              |  |  |
| Session will be closed in 29:50 without activity!                                                |                      |                                          |                                                                                                    | <b>O</b> Internet                                                                                                    |                              |  |  |

**Figure 2: Configuring a Line-Side E1 Trunk Recording Channel – Part I** 

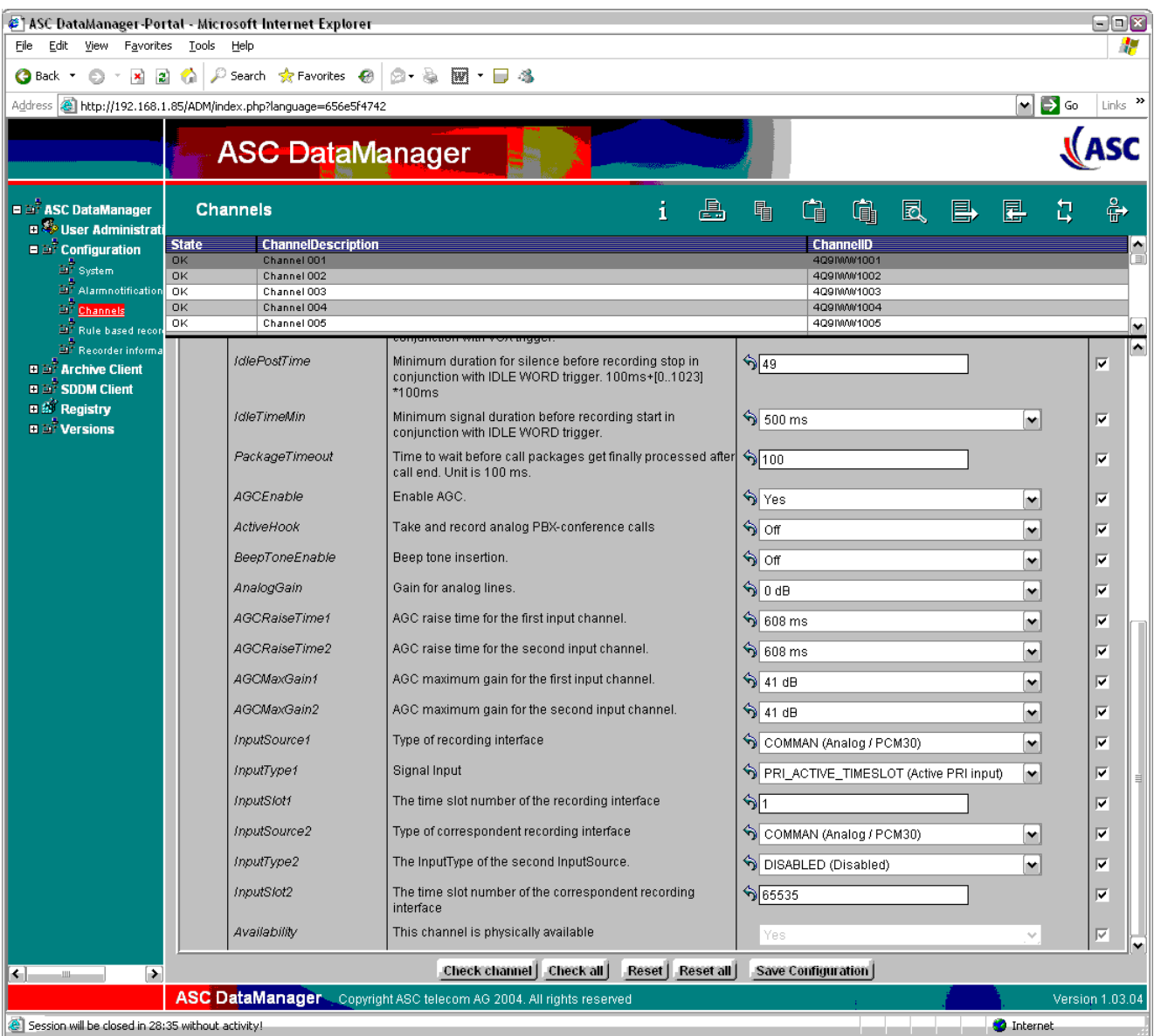

#### **Figure 3: Configuring a Line-Side E1 Trunk Recording Channel – Part II**

### **6.2. Configure the Passive Trunk Tapping Recording Channels**

Channel 31 is shown in Figure 4 and Figure 5. Note that this is actually one screen, separated into two figures.

The "RecordStartMode" needs to be set to "HOST" meaning that the external CTI-Controller application is responsible for supplying event information indicating that a voice call should be recorded.

The input parameters "InputSource1" and "InputType1" must be configured correctly. A value of "DP\_XXXX Passive" for InputSource1 means that a physical E1 card is used for recording, but that no signaling should be applied to this trunk. A value of "AUDIO\_STREAM" for InputType1 means that the recorder is not terminating an E1 trunk in an active fashion, and therefore should not monitor the signaling. The InputSource1 field must correspond to the actual timeslot for the channel.

| ASC DataManager-Portal - Microsoft Internet Explorer<br>$\Box$ o $\times$ |                               |                                                                            |                                                                                                    |                                                                                                    |                |                       |  |
|---------------------------------------------------------------------------|-------------------------------|----------------------------------------------------------------------------|----------------------------------------------------------------------------------------------------|----------------------------------------------------------------------------------------------------|----------------|-----------------------|--|
| Edit View<br>Favorites Tools<br>File<br>Help                              |                               |                                                                            |                                                                                                    |                                                                                                    |                |                       |  |
| $0 \times 120$<br><b>Back T</b>                                           |                               | Search Scravorites &                                                       | $\mathbb{R}$ $\Box$ 3.                                                                                               |                                                                                                    |                |                       |  |
|                                                                           |                               | Address <b>&amp; http://192.168.1.85/ADM/index.php?language=656e5f4742</b> |                                                                                                    |                                                                                                    | $\Box$ Go<br>M | $Links$ <sup>33</sup> |  |
|                                                                           | ASC<br><b>ASC DataManager</b> |                                                                            |                                                                                                    |                                                                                                    |                |                       |  |
| <b>E DI ASC DataManager</b><br><b>DISER Administrati</b>                  |                               | <b>Channels</b>                                                            | i<br>A                                                                                                    | 閘<br>$\mathbb{G}$<br>鱼<br>昌<br>圆                                                                                                    | 圛              | $\frac{8}{9}$         |  |
| <b>E Bi</b> Configuration                                                 | <b>OK</b><br>0K               | Channel 028<br>Channel 029                                                 |                                                                                                    | 4Q91WW100S<br>4091WW100T                                                                                                    |                | M                     |  |
| Ei <sup>r</sup> System<br><b>Dr</b> Alarmnotification                     | OK                            | Channel 030                                                                |                                                                                                    | 4Q91WW100U                                                                                                    |                | 刯                     |  |
| <b>Dr</b> Channels                                                        | OK<br>OK                      | Channel 031<br>Channel 032                                                 |                                                                                                    | 4Q91\\\\\/100V<br>4Q91\\\\\\100\\\                                                                                                    |                |                       |  |
| <b>En</b> Rule based recon DK<br><b>Diff</b> Recorder informal            |                               | Channel 033                                                                |                                                                                                    | 4Q91WW100X                                                                                                    |                |                       |  |
| <b>D B</b> <sup>2</sup> Archive Client                                    |                               | <b>Configuration of Channel 031</b>                                        |                                                                                                    |                                                                                                    |                |                       |  |
| <b>DEC</b> SDDM Client<br><b>Diff</b> Registry                            |                               | State   Name                                                               | <b>Description</b>                                                                                                   | Value(s) (De-/Select all)                                                                                                    |                |                       |  |
| <b>Dial Versions</b>                                                      |                               | RecordStartMode                                                            | Start recording by:                                                                                                  | HOST (External application)<br>CONTINEOUS (Always recording.)<br>VOX (Signal level)<br>COR (Contact operation)                          | ≏<br>M         | ⊽                     |  |
|                                                                           |                               | RecordStopMode                                                             | Stop recording by:                                                                                                   | $\mathcal{G}$ . (Use the triggers from recording start)<br>HOST (External application)<br>VOX (Signal level)<br>COR (Contact operation) | ⊶<br>т<br>M    | ⊽                     |  |
|                                                                           |                               | StorageMode                                                                | Storage mode                                                                                                    | COMPLETE_CALL_INFO (Store when all call w                                                                                               |                | ⊽                     |  |
|                                                                           |                               | VoxLevel                                                                   | Threshold value for sensitivity of signal detection. Range<br>from OdB (max sensitive) to 62dB (least sensitive).    | <b>ာ</b> 20 dB                                                                                                    | MER            | ⊽                     |  |
|                                                                           |                               | Timespan_Until_Deletion                                                    | Time to keep a call in the database (YY:MM:DD:HH:mm).                                                                | $\bigcirc$ 99:00:00:00:00                                                                                                    |                | ⊽                     |  |
|                                                                           |                               | CLIEnable                                                                  | Enable CLI detection                                                                                                 | $\frac{1}{2}$ No                                                                                                    | M              | ⊽                     |  |
|                                                                           |                               | <b>DTMFEnable</b>                                                          | Enable DTMF detection                                                                                                | SI No                                                                                                    | ٧              | ⊽                     |  |
|                                                                           |                               | PreTrigger                                                                 | PreTrigger to use by record start. [051]*100ms.                                                                      | ষী 20                                                                                                    |                | ⊽                     |  |
|                                                                           |                               | Compression                                                                | Compression to use for audio data                                                                                    | ADPCM_16 (16 kbps)                                                                                                    | M              | ⊽                     |  |
|                                                                           |                               | VoxPostTime                                                                | Minimum duration for silence before recording stop in<br>conjunction with VOX trigger. 100ms+[01023]*100ms           | গ্বীয়                                                                                                    |                | ⊽                     |  |
|                                                                           |                               | VoxTimeMin                                                                 | Minimum signal duration before recording start in<br>conjunction with VOX trigger.                                   | <b>န္</b>   1000 ms                                                                                                    | ×              | ⊽                     |  |
|                                                                           |                               | IdlePostTime                                                               | Minimum duration for silence before recording stop in<br>conjunction with IDLE WORD trigger. 100ms+[01023]<br>*100ms | ষ্ঠ <mark>49</mark>                                                                                                    |                | ⊽                     |  |
|                                                                           |                               | <b>IdleTimeMin</b>                                                         | Minimum signal duration before recording start in<br>conjunction with IDLE WORD trigger.                             | ၛေ 500 ms                                                                                                    | M              | ⊽                     |  |
| $\leftarrow$ $\blacksquare$<br>▶                                          |                               |                                                                            | Check channel   Check all   Reset   Reset all                                                                        | Save Configuration                                                                                                    |                |                       |  |
|                                                                           |                               |                                                                            | ASC DataManager Copyright ASC telecom AG 2004. All rights reserved                                                   |                                                                                                    |                | Version 1.03.04       |  |
| Session will be closed in 29:50 without activity!                         |                               |                                                                            |                                                                                                    |                                                                                                    | Internet       |                       |  |

**Figure 4: Configuring a Passive E1 Trunk Tapping Recording Channel – Part I** 

| $\Box$ e $\mathbf x$<br>ASC DataManager-Portal - Microsoft Internet Explorer                                           |                                      |                                                                                                    |                                                                                                    |                                           |                   |                 |   |
|----------------------------------------------------------------------------------------------------|--------------------------------------|----------------------------------------------------------------------------------------------------|----------------------------------------------------------------------------------------------------|-------------------------------------------|-------------------|-----------------|---|
| Edit<br>View<br>Favorites<br>Tools<br>Eile<br>Help                                                                     |                                      |                                                                                                    |                                                                                                    |                                           |                   |                 |   |
| $\times$ $\frac{3}{2}$<br>G Back T                                                                                     |                                      | Search <a> Search <a> Search <a> Search <a> Search <a> Search <a> Search <a> Search <a> Search <a> Search <a> Search <a> Search <a> Search <a> Search <a> Search <a> Search <a> Search <a> Search <a> Search <a> Search <a> Se</a></a></a></a></a></a></a></a></a></a></a></a></a></a></a></a></a></a></a></a> | 8 - 5 M - F - 4                                                                                                    |                                           |                   |                 |   |
| $\Box$ Go<br>Address <b>&amp; http://192.168.1.85/ADM/index.php?language=656e5f4742</b><br>$Links$ <sup>33</sup><br>мI |                                      |                                                                                                    |                                                                                                    |                                           |                   |                 |   |
|                                                                                                    | <b>ASC</b><br><b>ASC DataManager</b> |                                                                                                    |                                                                                                    |                                           |                   |                 |   |
| <b>E DT ASC DataManager</b><br><b>D</b> <sup>5</sup> User Administrati                                                 |                                      | <b>Channels</b>                                                                                                    | A<br>i                                                                                                    | 自<br>鱼<br>Ġ<br>囻<br>B                     | 圛<br>흡            | ÷               |   |
| $\blacksquare$ $\blacksquare$ Configuration                                                                            | OK                                   | Channel 028                                                                                                    |                                                                                                    | 4Q91WW100S                                |                   |                 |   |
| <b>Bi</b> System                                                                                                    | OK<br>OK                             | Channel 029<br>Channel 030                                                                                                    |                                                                                                    | 4091WW100T<br>4Q91\\\\/100U               |                   |                 |   |
| <b>En</b> Alarmnotification                                                                                            | <b>OK</b>                            | Channel 031                                                                                                    |                                                                                                    | 4Q91WW100V                                |                   |                 |   |
| <b>Dr</b> Channels<br><b>Diff</b> Rule based recon                                                                     | <b>OK</b><br>0K                      | Channel 032<br>Channel 033                                                                                                    |                                                                                                    | 4Q91WW100W<br>4Q91\\\\/100X               |                   |                 |   |
| <b>Diff</b> Recorder informa                                                                                           |                                      |                                                                                                    | <b>IVIDAD WINT Y VANDA</b>                                                                                             |                                           |                   |                 | n |
| <b>El Di Archive Client</b><br><b>DECISION Client</b>                                                                  |                                      | IdlePostTime                                                                                                    | Minimum duration for silence before recording stop in<br>conjunction with IDLE WORD trigger. 100ms+[01023]<br>$*100ms$ | $\bigcirc$ 49                             |                   | ⊽               |   |
| <b>El &amp; Registry</b><br><b>Dial Versions</b>                                                                       |                                      | IdleTimeMin                                                                                                    | Minimum signal duration before recording start in<br>conjunction with IDLE WORD trigger.                               | ° 500 ms                                  | M                 | ⊽               |   |
|                                                                                                    |                                      | PackageTimeout                                                                                                    | Time to wait before call packages get finally processed after<br>call end. Unit is 100 ms.                             | $\frac{1}{2}$ 100                         |                   | ⊽               |   |
|                                                                                                    |                                      | AGCEnable                                                                                                    | Enable AGC.                                                                                                    | ် Yes                                     | M                 | ⊽               |   |
|                                                                                                    |                                      | ActiveHook                                                                                                    | Take and record analog PBX-conference calls                                                                            | Reset field content                       | ٧                 | ⊽               |   |
|                                                                                                    |                                      | BeepToneEnable                                                                                                    | Beep tone insertion.                                                                                                   | ৩∥া                                       | M                 | ⊽               |   |
|                                                                                                    |                                      | AnalogGain                                                                                                    | Gain for analog lines.                                                                                                 | Գյ∣Օ ժВ                                   | M                 | ⊽               |   |
|                                                                                                    |                                      | AGCRaiseTime1                                                                                                    | AGC raise time for the first input channel.                                                                            | ် 608 ms                                  | M                 | ⊽               |   |
|                                                                                                    |                                      | AGCRaiseTime2                                                                                                    | AGC raise time for the second input channel.                                                                           | <u>ද</u> ු) 608 ms                        | M                 | ⊽               |   |
|                                                                                                    |                                      | AGCMaxGain1                                                                                                    | AGC maximum gain for the first input channel.                                                                          | S) 41 dB                                  | ٧                 | ⊽               |   |
|                                                                                                    |                                      | AGCMaxGain2                                                                                                    | AGC maximum gain for the second input channel.                                                                         | S  41 dB                                  | ٠                 | ⊽               |   |
|                                                                                                    |                                      | InputSource1                                                                                                    | Type of recording interface                                                                                            | $\bigcirc$ DP_XXXX (PRI (E1/T1) passive)  | M                 | ⊽               |   |
|                                                                                                    |                                      | InputType1                                                                                                    | Signal Input                                                                                                    | ♦ AUDIO_STREAM (Mixed incoming and outgoi |                   | ⊽               |   |
|                                                                                                    |                                      | InputSlot1                                                                                                    | The time slot number of the recording interface                                                                        | ঌ∣৹                                       |                   | ⊽               |   |
|                                                                                                    |                                      | InputSource2                                                                                                    | Type of correspondent recording interface                                                                              | COMMAN (Analog / PCM30)                   | M                 | ⊽               |   |
|                                                                                                    |                                      | InputType2                                                                                                    | The InputType of the second InputSource.                                                                               | DISABLED (Disabled)                       | ٧                 | ⊽               |   |
|                                                                                                    |                                      | InputSiot2                                                                                                    | The time slot number of the correspondent recording<br>interface                                                       | $\frac{1}{2}$                             |                   | ⊽               |   |
|                                                                                                    |                                      | Availability                                                                                                    | This channel is physically available                                                                                   | Yes                                       | $\sim$            | ⊽               |   |
| ←<br>▶                                                                                                    |                                      |                                                                                                    | Reset   Reset all<br>Check channel   Check all                                                                         | <b>Save Configuration</b>                 |                   |                 |   |
|                                                                                                    |                                      |                                                                                                    | ASC DataManager Copyright ASC telecom AG 2004. All rights reserved                                                     |                                           |                   | Version 1.03.04 |   |
| Session will be closed in 29:15 without activity!                                                                      |                                      |                                                                                                    |                                                                                                    |                                           | <b>D</b> Internet |                 |   |

**Figure 5: Configuring a Passive E1 Trunk Tapping Recording Channel – Part II** 

## **7. Interoperability Compliance Testing**

#### **7.1. General Test Approach**

Testing included validation of correct operation of typical Voice Recording functions including Inbound, Outbound, Blind Transfer, Attended Transfer, and Conference calls. These tests were repeated for both tested recording modes. Light load testing and link integrity testing were also carried out.

#### **7.2. Test Results**

All tests passed.

## **8. Verification Steps**

The following verification steps can be used to isolate problems in the field and to ensure that the CTI link is correctly passing data between the various components of the solution.

Since the CTI-Controller server contains an Avaya CT Server, the following can be used to verify the connectivity from the CTI-Controller server to Avaya Communication Manager.

- 1. Avaya CT is shipped with a simple TSAPI application called "TSTEST". This utility allows connection to a server and the origination of a call to verify CTI connectivity. There is also a small application called "TSSPY" which can be used to trace the messages to and from the Avaya CT Server. These two in conjunction are able to ensure that the CTI link is operating correctly. Hence the only required verification step for CTI is to use "TSTEST" to initiate a call from one known physical extension to another. Having made the CTI call, ensure that the physical devices are indeed trying to call each other, manually answer the call, and then use "TSTEST" to clear the call.
- 2. ASC has an Error Manager, which monitors the status of all of the configured trunks. This will alarm if any one is reporting a failure. This can be easily used to validate physical connectivity.
- 3. The status of the Line-Side E1 extensions, if this recording mode is being used, can be tested from Communication Manager as with a conventional station. If the status is "disconnected", then the E1 trunk is not operating correctly. The "Test DS1 xxxx" command can be used to check that the DS1 card is connected correctly. The first test is physical connectivity. Please refer to the Avaya Communication Manager manuals for details of other error messages that may be displayed when using this command.

# **9. Support**

If technical support is required for the ASC Evolution Marathon solution, then please contact their Technical Support Hotline:

Email: [hotline@asc.de](mailto:hotline@asc.de)

## **10. Conclusion**

These Application Notes describe the configuration steps required for ASC Marathon Evolution to successfully interoperate with Avaya Communication Manager 2.2. An Avaya S8300 Media Server within an Avaya G350 Media Gateway running Avaya Communication Manager 2.2 was used as the hosting PBX. Features and functionality were validated and performance testing was conducted in order to verify operation under light load. The configuration described in these Application Notes has been successfully compliance tested.

### **11. Additional References**

[1] Administrators Guide for Communication Manager (Doc ID: 555-233-506) can be found at [http://support.avaya.com.](http://support.avaya.com/)

[2] Installation Guide for Avaya Computer Telephony can also be found at [http://support.avaya.com.](http://support.avaya.com/)

[3] Additional Product Information can be obtained from ASC's website at

[http://www.asctelecom.com/english/index\\_e.html](http://www.asctelecom.com/english/index_e.html) including Web-based installation training.

#### **©2005 Avaya Inc. All Rights Reserved.**

Avaya and the Avaya Logo are trademarks of Avaya Inc. All trademarks identified by ® and ™ are registered trademarks or trademarks, respectively, of Avaya Inc. All other trademarks are the property of their respective owners. The information provided in these Application Notes is subject to change without notice. The configurations, technical data, and recommendations provided in these Application Notes are believed to be accurate and dependable, but are presented without express or implied warranty. Users are responsible for their application of any products specified in these Application Notes.

Please e-mail any questions or comments pertaining to these Application Notes along with the full title name and filename, located in the lower right corner, directly to the Avaya Developer*Connection* Program at devconnect@avaya.com.